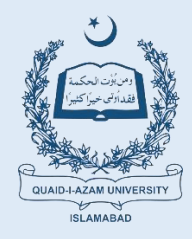

## **QUAID-I-AZAM UNIVERSITY**

## **ALUMNI ELECTIONS SECRETARIAT**

**email: [alumni.elections@qau.edu.pk](mailto:alumni.elections@qau.edu.pk) contact: 9251-9064-3051 https://elections.qau.edu.pk/**

Reference No. AES.QAU/2023 – 014 January 1, 2024

## Subject: Extension in last date of registration, issue of missing information and **clarity on mode of election.**

- We have received several requests to further extend the last date of registration. Considering the overwhelming response of graduates, the Vice Chancellor Quaid-i-Azam University has further extended the last date till **JANUARY 7, 2024.** No further extension will be granted. All those who could not register are requested to register and become part of the electoral process of QAU Alumni Association. Only registered and verified alumni will be eligible to cast vote.
- This is also to mention that **missing / incorrect information** is hindering the verification process. Around 20% graduates have not entered "QAU Registration Number". It is very difficult to verify the data without a registration number. You are requested to kindly provide the correct registration number. This will facilitate the verification process.
- Further we received several queries regarding the **mode of elections.** We understand that alumni of far areas and especially overseas cannot cast vote in person. In this regard we are working on the option of online voting. There is a possibility that hybrid mode will be adopted, voters may be given option to cast in person or online. Further we are also exploring the possibility of multiple polling stations covering major areas of country. The final policy regarding voting mechanism will be announce all details in next two weeks.

## *For Registration:*

- 1. Login at. <https://elections.qau.edu.pk/register>
- 2. Fill the registration form and register

OR

- 1. Login elections. [https://qau.edu.pk](https://qau.edu.pk/)
- 2. Click the link QAU Alumni Elections (on top right corner),
- 3. A new window will open, click 'Register Now" (on top left corner)
- 4. Fill the registration form and register

Note: Enter CNIC number in following format: XXXXX-XXXXXXX-X

Steering Committee QAU Alumni Elections Secretariat